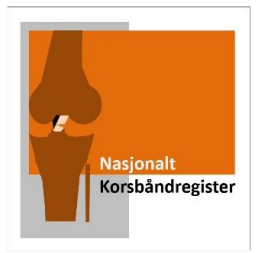

## Elektronisk KOOS, for pasienter under 16 år

Når pasienten skal fylle ut elektronisk KOOS før operasjon eller ved inklusjon i registeret, må først hovedskjema opprettes. Dette trenger ikke kirurg å gjøre, men helsepersonell med brukerkonto til registeret:

**1. Søk opp pasienten med fødsels- og personnummer, og opprett nytt skjema.** 

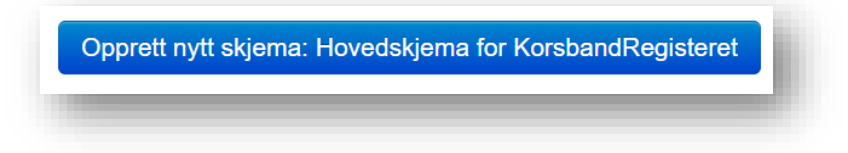

**2. Trykk deg tilbake til pasientsiden (du trenger ikke å fylle ut noe i skjemaet)** 

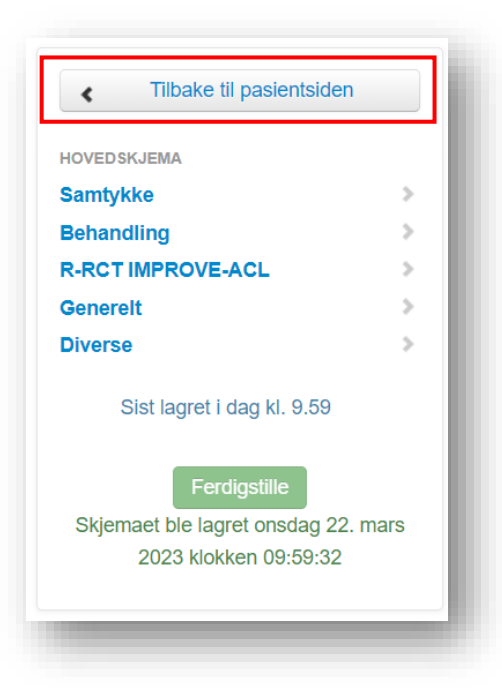

**3. Trykk på knappen «Manuell bestilling av PROMS»**

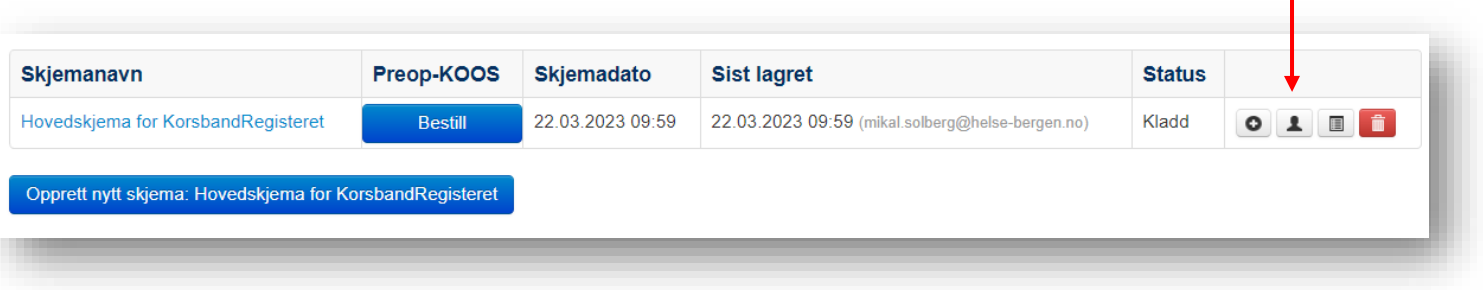

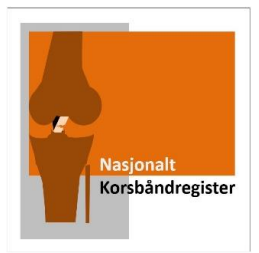

#### **4. Trykk på «Bestill»**

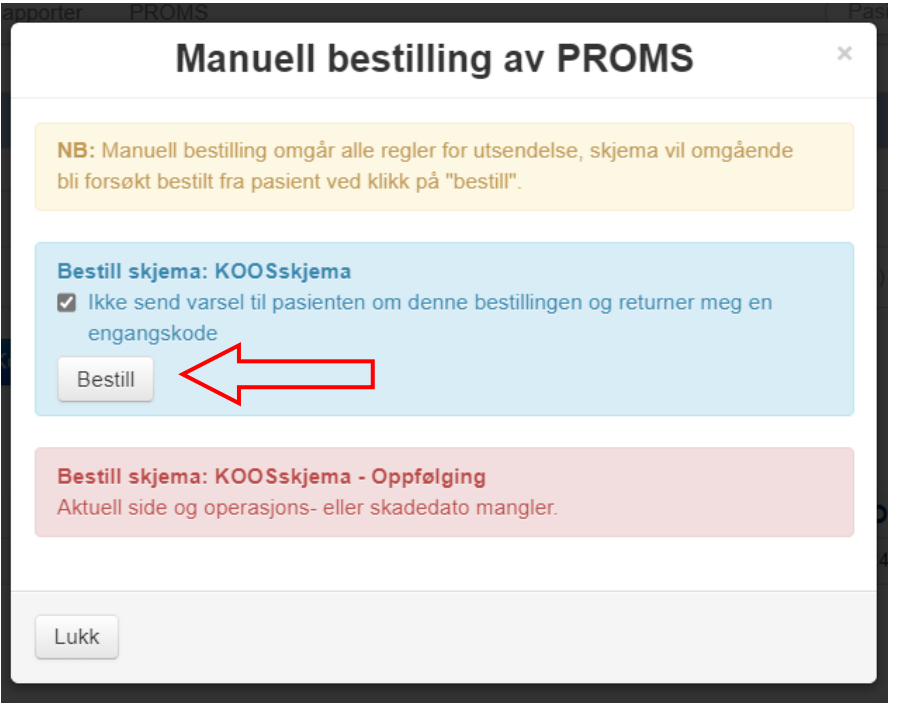

**5. Du mottar en engangskode**, som pasienten benytter ved innlogging til nettsiden <https://pasientrapportering.nhn.no/proms>

Koden kan noteres ned på informasjonsskriv, som du finner vedlagt under.

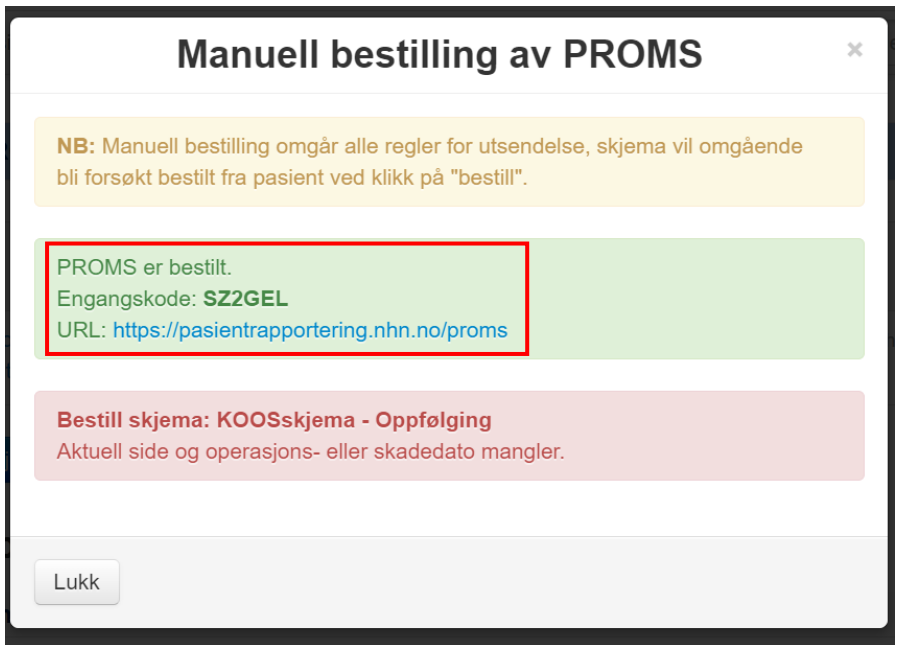

# Utfylling av knefunksjons-skjema

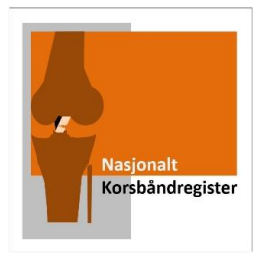

Nasjonalt korsbåndregister ønsker å følge med på hvordan det går med ditt skadete kne. Etter undersøkelse hos lege/fysioterapeut eller før operasjon skal du fylle ut et skjema, det tar cirka 10 minutter. Samme skjema vil bli sendt deg etter 2, 5 og 10 år via Helsenorge. Du skal beskrive hvordan kneleddet ditt har fungert den siste uken.

è

Gå inn på følgende nettside på din mobil eller datamaskin:

# Pasientrapportering.nhn.no/proms

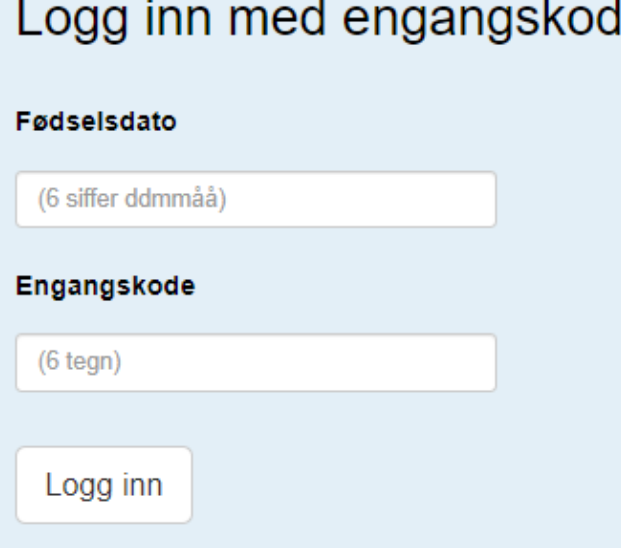

Logg inn med følgende engangskode:

### Tusen takk, og god bedring!